# 取扱説明書

# 工程ポスト

## 第 **1** 版

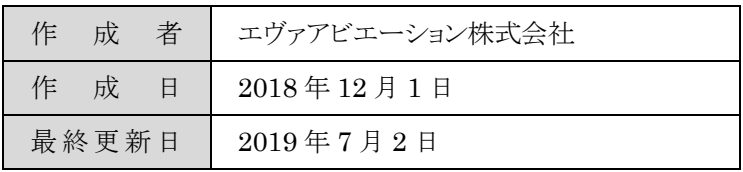

# 目次

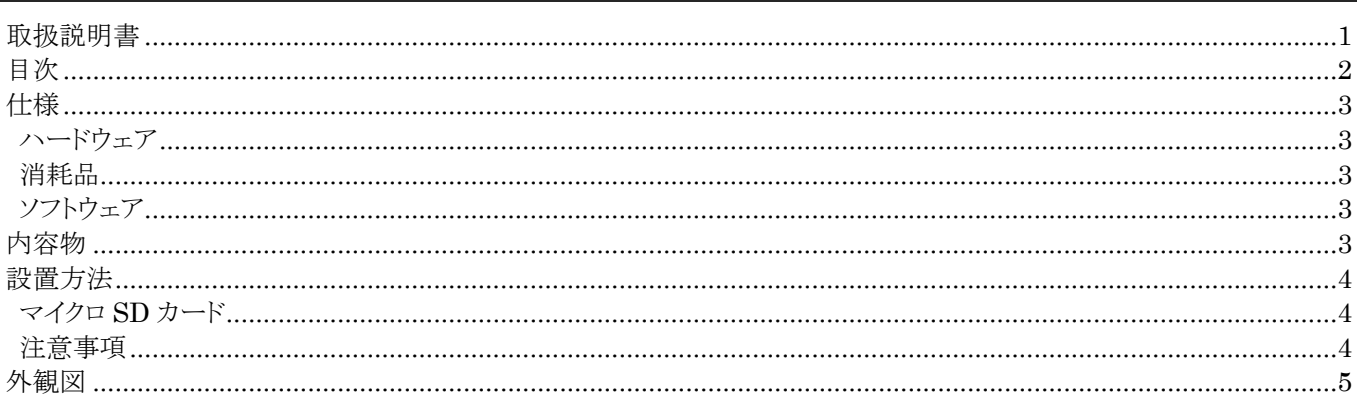

### 仕様

#### ハードウェア

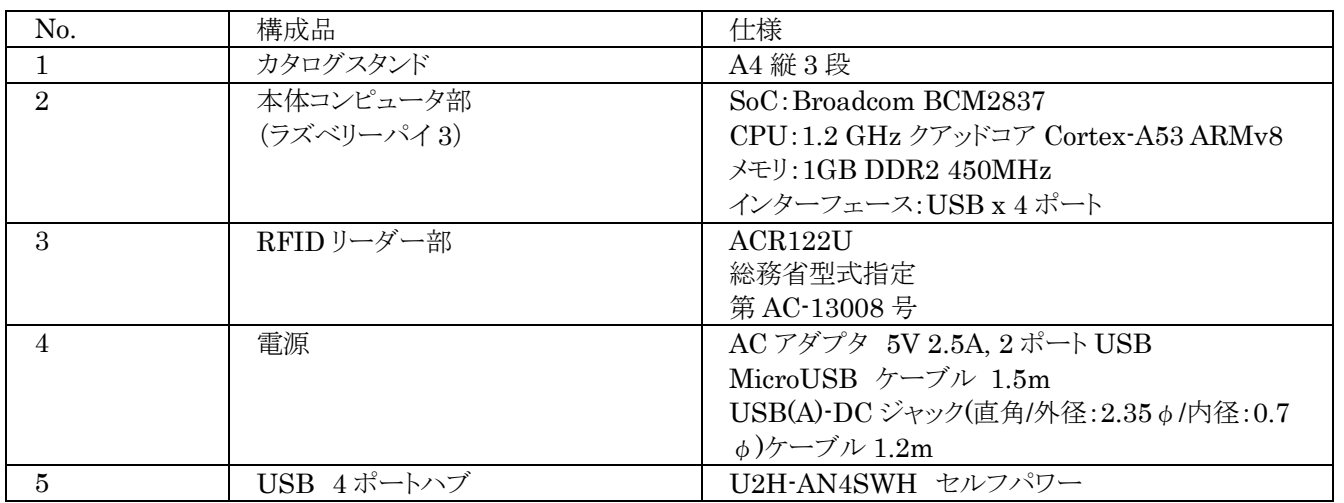

#### 消耗品

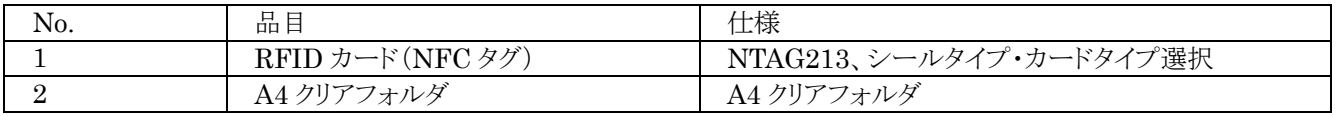

### ンフトウェア

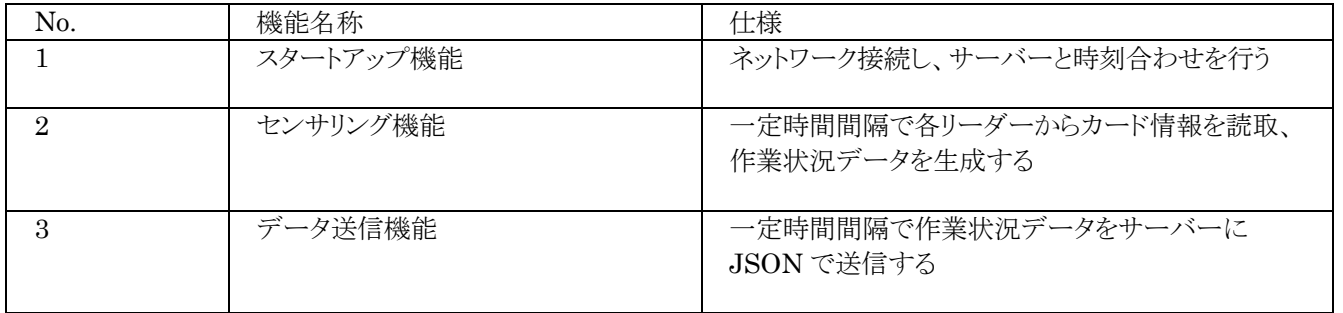

記載された外観、仕様等は予告なく変更する場合があります。

### 内容物

HF 帯 RFID リーダー・USB ハブ付き A4 カタログスタンド

#### 設置方法

#### マイクロ **SD** カード

マイクロ SD カードにイメージファイルをマウントします。

マウント後、以下の 2 つのファイルで、Wi-Fi および各設定を行います。 Wifi.ini ファイル:接続する無線アクセスポイントの SSID とパスワードを記述します。 Config.ini ファイル:各種設定を行います。

ファイルをマウントおよび Wifi.ini、Config.ini の設定後、ラズベリーパイ 3 のマイクロ SD カードスロットにマイクロ SD カ ードを挿入します。

\*マイクロ SD カードは付属しておりません。4GB 以上のマイクロ SD カードを使用してください。

#### 注意事項

カタログスタンドを平らな机などに置きます。

AC アダプタを電源コンセントに差し込みます。

ラズベリーパイ 3 が起動し、wifi.ini ファイルで設定した SSID のネットワークに接続します。

HF 帯の IC カードの読取を config.ini ファイルで設定した内容で読取を開始します。 Config.ini ファイルで設定した時間間隔で HF カードを読取、設定した時間間隔でサーバーに JSON 経由で設定した 項目を送信します。

## 外観図

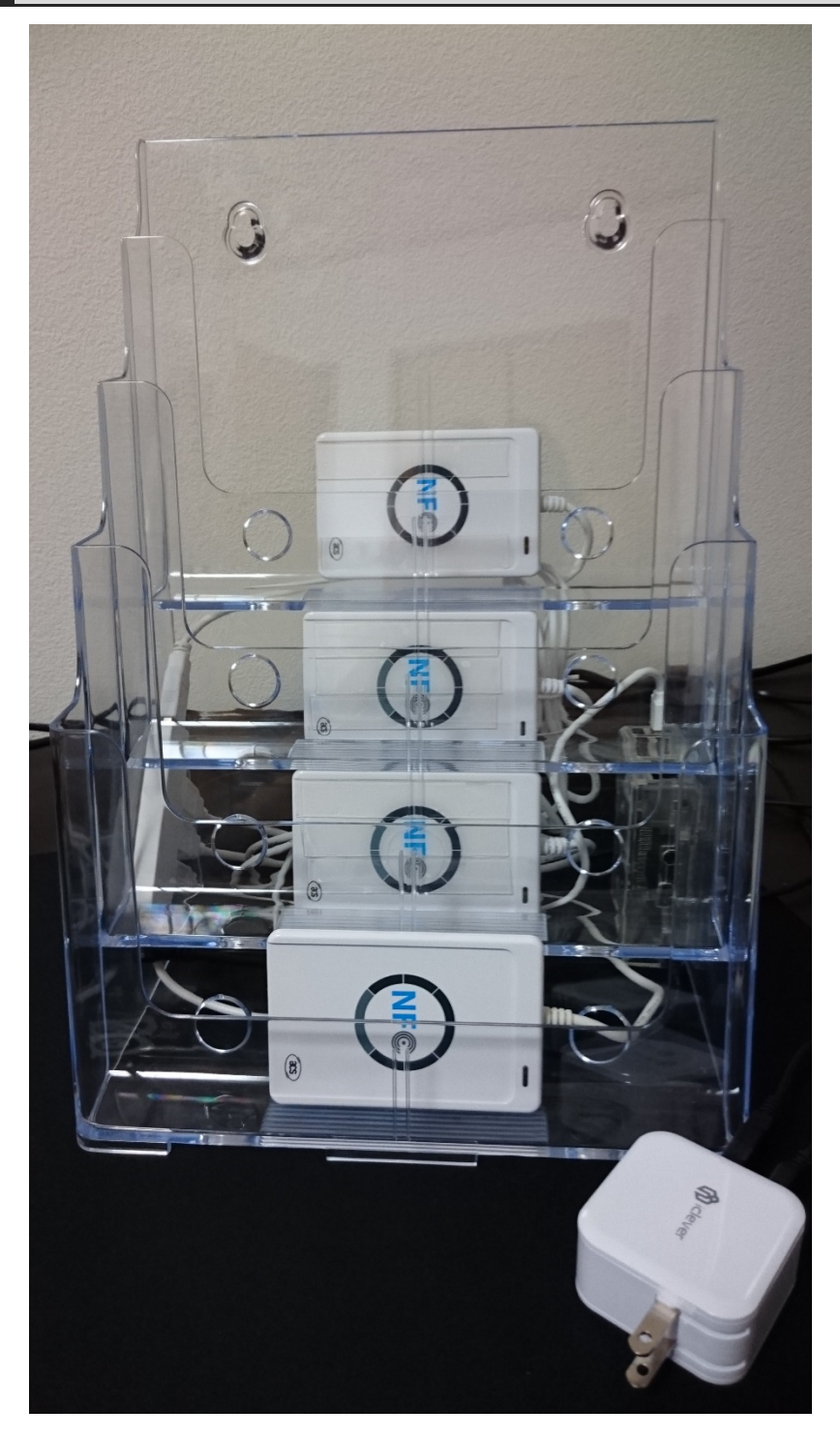